## **Marche à suivre Google Drive**

Pour créer une nouvelle présentation (Google Slides)

## 1. Présentation **Google Slides**

• Cliquer sur **« Nouveau »**.

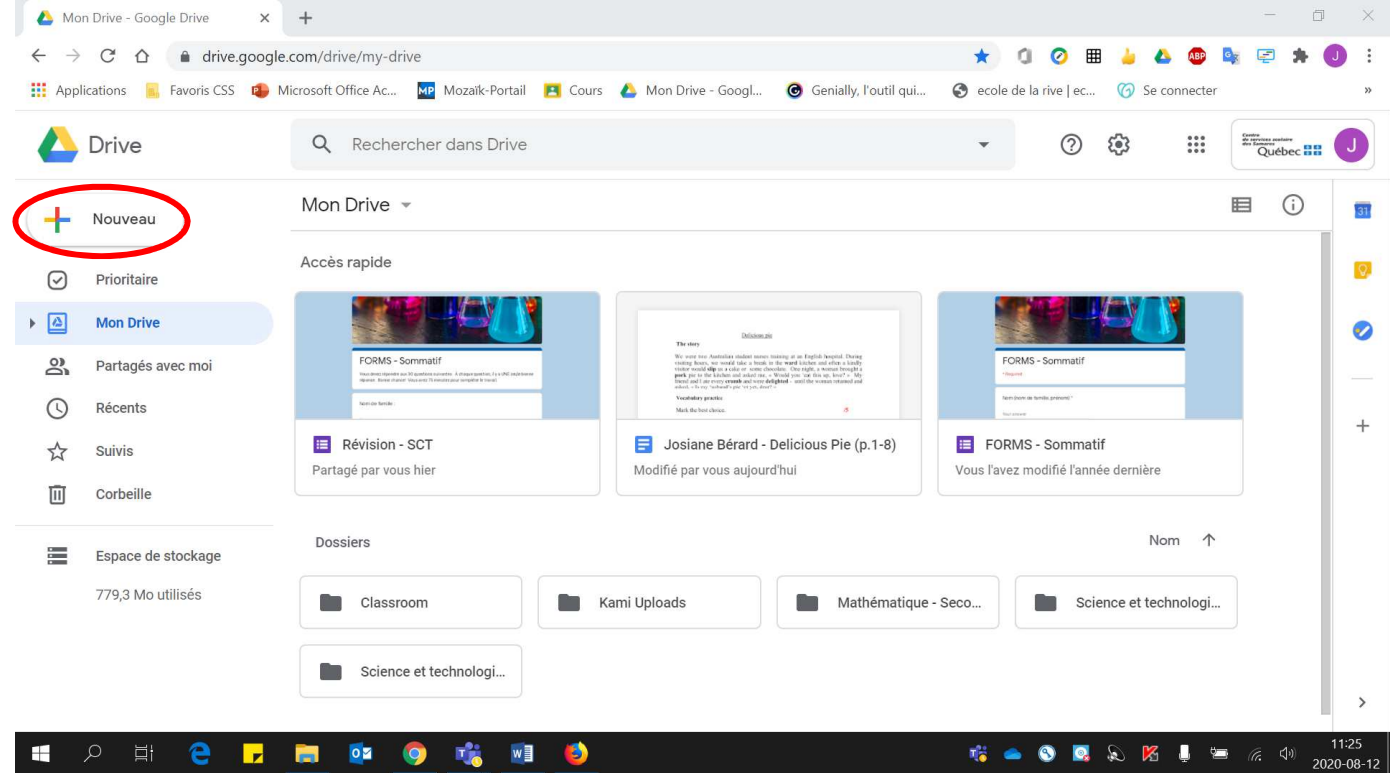

• Cliquer sur **« Google Slides »** et la nouvelle présentation **s'ouvrira automatiquement**.

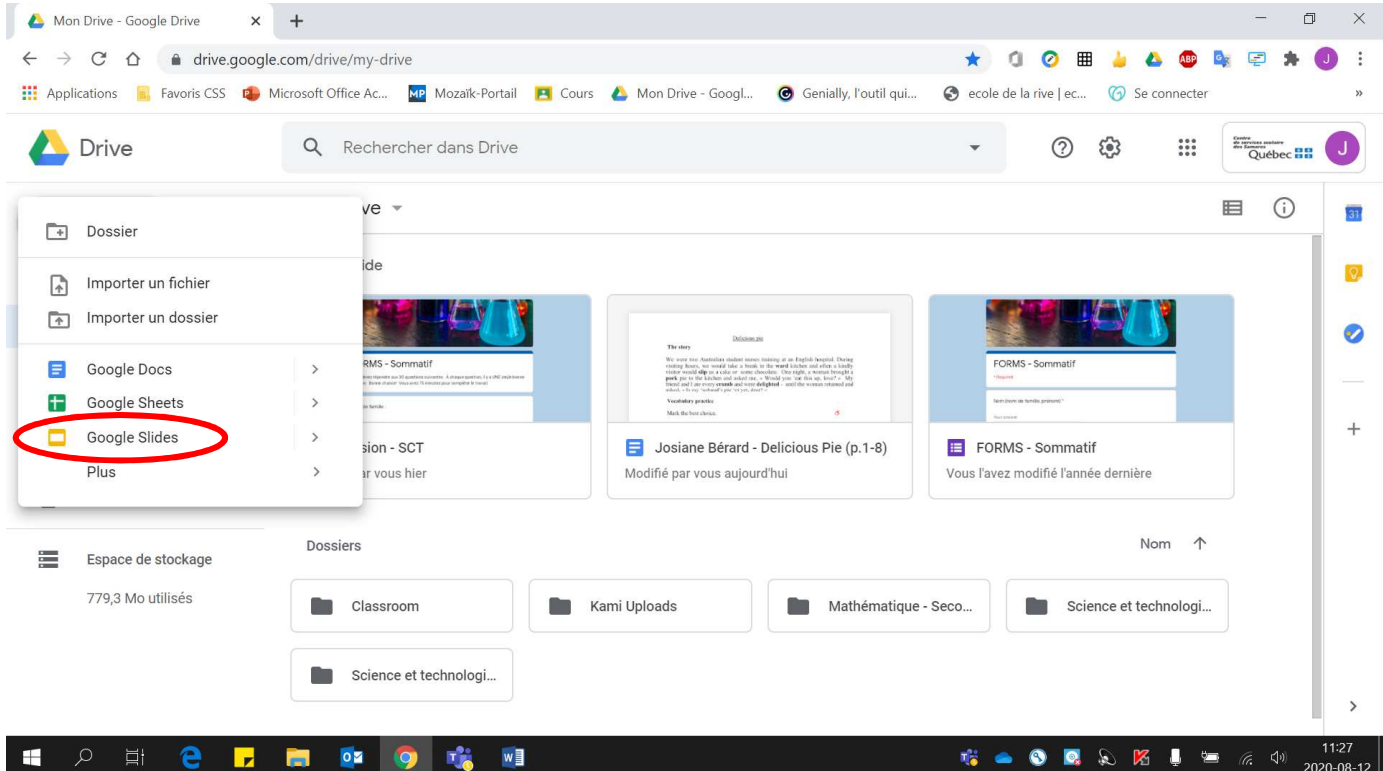